# Quali sono le cause dei messaggi di errore %PLATFORM-3-PACONFIG e %C7200-3- PACONFIG? Ī

ID documento: 12756

Aggiornato: 24 giu 2008

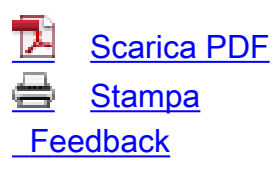

Prodotti correlati

• [Cisco serie 7200 Router](/content/en/us/support/routers/7200-series-routers/tsd-products-support-design.html?referring_site=smartnavRPT)

# Sommario

[Introduzione](#page-0-0) **[Prerequisiti](#page-1-0) [Requisiti](#page-1-1)** [Componenti usati](#page-1-2) **[Convenzioni](#page-1-3)** [Premesse](#page-1-4) [Risoluzione dei problemi](#page-2-0) [Sintomi](#page-2-1) [Soluzione](#page-4-0) [Case study](#page-5-0) [Informazioni correlate](#page-7-0) Discussioni correlate nella Cisco Support Community

# <span id="page-0-0"></span>**Introduzione**

In questo documento vengono descritte le cause dei messaggi di errore %PLATFORM-3- PACONFIG e %C7200-3-PACONFIG. Nel documento viene descritto anche come risolvere questi errori.

Poiché una configurazione errata dell'adattatore di porta (PA) spesso causa questi messaggi di errore, questo documento inizia con una rapida panoramica dell'architettura Cisco serie 7200 e delle linee guida per la configurazione dell'adattatore di porta. La procedura di risoluzione dei problemi da seguire dipende dal tipo di NPE (Network Processing Engine) inserito nello chassis 7200.

# <span id="page-1-0"></span>**Prerequisiti**

### <span id="page-1-1"></span>**Requisiti**

Nessun requisito specifico previsto per questo documento.

#### <span id="page-1-2"></span>Componenti usati

Le informazioni di questo documento si basano sulla seguente piattaforma hardware:

• Cisco serie 7200 Router

Le informazioni discusse in questo documento fanno riferimento a dispositivi usati in uno specifico ambiente di emulazione. Su tutti i dispositivi menzionati nel documento la configurazione è stata ripristinata ai valori predefiniti. Se la rete è operativa, valutare attentamente eventuali conseguenze derivanti dall'uso dei comandi.

#### <span id="page-1-3"></span>**Convenzioni**

Per ulteriori informazioni sulle convenzioni usate, consultare il documento [Cisco sulle convenzioni](http://www.cisco.com/en/US/tech/tk801/tk36/technologies_tech_note09186a0080121ac5.shtml) [nei suggerimenti tecnici](http://www.cisco.com/en/US/tech/tk801/tk36/technologies_tech_note09186a0080121ac5.shtml).

### <span id="page-1-4"></span>Premesse

I router serie 7200 sono:

- $\cdot$  Cisco 7202 a due slot
- Cisco 7204 e Cisco 7204VXR a quattro slot
- Cisco 7206 e Cisco 7206VXR a sei slot

Questi router supportano il routing e il bridging multiprotocollo e multimediale con un'ampia varietà di protocolli e tipi di supporti. Le interfacce di rete risiedono su AP che forniscono una connessione tra i bus PCI (Peripheral Component Interconnect) del router e le reti esterne. È possibile posizionare le PA in qualsiasi slot PA disponibile, in qualsiasi combinazione desiderata.

La serie 7200 utilizza bus PCI per facilitare la comunicazione tra la memoria su NPE e i PA. Se si superano i limiti dei punti di larghezza di banda PA, a un certo punto si ottengono richieste di memoria da tutti gli PA contemporaneamente. Queste richieste simultanee di memoria si verificano indipendentemente dal throughput del pacchetto. In questo caso, non tutti gli AP hanno la garanzia di ottenere il servizio. Possono verificarsi strane anomalie, quali sottocarichi e timeout del bus PCI.

I PAP installati nei router serie 7200 sono dello stesso tipo di quelli installati in altri router della famiglia Cisco 7000. I router Cisco serie 7200 supportano l'inserimento e la rimozione online (OIR) dei PAP installati.

Tutti i PA e le schede di servizio installati nei router serie 7200 si connettono a due bus PCI sul midplane del router. I bus PCI sono mb1 e mb2. I bus PCI forniscono un percorso alla memoria I/O del pacchetto e al processore di sistema, che include routing e switching. Le porte opzionali sui controller I/O si connettono a un terzo bus PCI, mb0. Il bus mb0 si connette a uno dei bus PCI o a entrambi. Questa connessione dipende da quale NPE o Network Service Engine (NSE) è

installato e supportato nel sistema.

NPE-G1 funziona con il controller I/O quando si installa NPE in un router 7200VXR. È inoltre possibile utilizzare NPE-G1 senza un controller I/O. NPE-G1 dispone di tre interfacce Gigabit Ethernet, per un totale di tre o sei porte disponibili contemporaneamente. (Sono disponibili tre RJ-45 e tre Gigabit Interface Converter [GBIC].) Quando si installa un NPE-G1, il controller I/O si connette al terzo bus PCI, mb0. Il mb0 si connette direttamente a NPE-G1. Quando si installa il controller I/O con NPE-G1, il controller I/O non utilizza la larghezza di banda dei bus PCI destro e sinistro dedicati ai PA. I limiti di prestazioni di PA-GE derivano dall'architettura di c7200. Il bus PCI presente nel dispositivo può gestire fino a 600 mbps in modalità half-duplex. Il throughput massimo per entrambe le direzioni è inferiore a 300 mbps (per tutte le schede di porta collegate a un determinato bus PCI). Se si considera il modo in cui è costruito il PA-GE, è possibile ottenere un massimo di 200 mbps nello scenario migliore con pacchetti da 1500 byte.

Nei router serie 7200, gli access point negli slot con numero dispari si connettono al bus PCI mb1. Gli access point negli slot con numero pari si connettono al bus PCI mb2. Seguire alcune linee guida per distribuire gli access point in modo uniforme tra i due bus.

I router Cisco 7200 o 7200VXR con NPE-100, NPE-150, NPE-175, NPE-200 o NPE-225 utilizzano queste designazioni per determinare la distribuzione e la configurazione della PA:

- Larghezza di banda elevata
- Larghezza di banda media
- Larghezza di banda ridotta

Al posto di queste designazioni, i router 7200VXR con NPE-300, NPE-400, NPE-G1 o NSE-1 utilizzano i punti di larghezza di banda per determinare la distribuzione e la configurazione PA. I punti di larghezza di banda sono valori assegnati che si riferiscono alla larghezza di banda. Tuttavia, il valore viene adeguato in base all'efficienza dell'uso del bus PCI da parte dell'hardware.

Per ulteriori informazioni su [Cisco serie 7200 Port Adapter Installation Requirements](http://www.cisco.com/en/US/docs/routers/7200/configuration/7200_port_adapter_config_guidelines/3875In.html), fare riferimento a:

- Linee guida e requisiti per la configurazione
- Requisiti di installazione basati su NPE o NSE installato
- Requisiti di larghezza di banda e punti di larghezza di banda

### <span id="page-2-0"></span>Risoluzione dei problemi

#### <span id="page-2-1"></span>Sintomi

Se la configurazione PA supera le linee guida riportate in questo documento, il sistema visualizza un messaggio di errore. Di seguito sono riportati alcuni esempi di messaggi di errore:

Per un router serie 7200 o un router 7200VXR con NPE-225, NPE-200, NPE-175, NPE-150 o ● NPE-100:

%C7200-3-PACONFIG:Exceeds 3 high speed port adapters %C7200-3-PACONFIG:Exceeds 5 high/medium speed port adapters

%C7200-3-PACONFIG:Exceeds 800 aggregate port adapter bandwidth points

Questi messaggi di errore vengono visualizzati quando i punti della larghezza di banda superano il limite di sistema.

• Per un router 7200VXR con NPE-G1, NPE-400, NPE-300 o NSE-1:

%C7200-3-PACONFIG:Exceeds 600 bandwidth points for slots 0, 1, 3 & 5 %C7200-3-PACONFIG:Exceeds 600 bandwidth points for slots 2, 4 & 6 %C7200-3-PACONFIG:Exceeds 600 bandwidth points on both odd & even numbered slots

Questi messaggi di errore vengono visualizzati quando sui bus vengono superati i punti della larghezza di banda.

Durante la sequenza di avvio del router serie 7200, è possibile vedere qualcosa di simile a questo:

System Bootstrap, Version 12.0(19990210:195103) [12.0XE 105], DEVELOPMENT SOFTWARE Copyright (c) 1994-1999 by cisco Systems, Inc. C7200 platform with 262144 Kbytes of main memory

Self decompressing the image : ############################################# ############################################################################ ############################################################################ ############################################################################ ########### [OK]

**%C7200-3-PACONFIG: Exceeds 600 bandwidth points for slots 0, 1, 3 & 5 %C7200-3-PACONFIG: Exceeds 600 bandwidth points on both odd & even numbered slots**

%SYS-6-BOOT\_MESSAGES: Messages above this line are from the boot loader.

Self decompressing the image : ############################################# ############################################################################ ############################################################################ ############################################################################ ############################################################################ ############################################################################ ############################################################################ ############################################################################ ############################################################################ ############################################################################ ###################################### [OK]

Restricted Rights Legend

Use, duplication, or disclosure by the Government is subject to restrictions as set forth in subparagraph (c) of the Commercial Computer Software - Restricted Rights clause at FAR sec. 52.227-19 and subparagraph (c) (1) (ii) of the Rights in Technical Data and Computer Software clause at DFARS sec. 252.227-7013.

cisco Systems, Inc. 170 West Tasman Drive San Jose, California 95134-1706

Cisco Internetwork Operating System Software IOS (tm) 7200 Software (C7200-IS-M), Version 12.1(3.1), MAINTENANCE INTERIM SOFTWARE Copyright (c) 1986-2000 by cisco Systems, Inc. Compiled Tue 11-Jul-00 00:59 by cmong Image text-base: 0x60008950, data-base: 0x6148E000

cisco 7206VXR (NPE300) processor (revision D) with 253952K/40960K bytes of memory. Processor board ID 23682887 R7000 CPU at 262Mhz, Implementation 39, Rev 2.1, 256KB L2, 2048KB L3 Cache 6 slot VXR midplane, Version 2.1

Last reset from power-on Bridging software.

```
X.25 software, Version 3.0.0.
3 FastEthernet/IEEE 802.3 interface(s)
3 ATM network interface(s)
125K bytes of non-volatile configuration memory.
20480K bytes of Flash PCMCIA card at slot 0 (Sector size 128K).
20480K bytes of Flash PCMCIA card at slot 1 (Sector size 128K).
4096K bytes of Flash internal SIMM (Sector size 256K).
--- System Configuration Dialog ---
Would you like to enter the initial configuration dialog? [yes/no]: n
Press RETURN to get started!
00:00:08: %PLATFORM-3-PACONFIG: Exceeds 600 bandwidth points for slots 0, 1, 3 & 5
00:00:08: %PLATFORM-3-PACONFIG: Exceeds 600 bandwidth points on both odd &
even numbered slots
00:00:13: %LINK-3-UPDOWN: Interface FastEthernet1/0, changed state to up
00:00:13: %LINK-3-UPDOWN: Interface FastEthernet2/0, changed state to up
00:00:13: %LINK-3-UPDOWN: Interface FastEthernet6/0, changed state to up
```
#### <span id="page-4-0"></span>Soluzione

Èpossibile utilizzare un router serie 7200 con una configurazione PA che superi le linee guida fornite dai [requisiti di installazione dell'adattatore di porta Cisco serie 7200.](http://www.cisco.com/en/US/docs/routers/7200/configuration/7200_port_adapter_config_guidelines/3875In.html) Tuttavia, per evitare che si verifichino anomalie mentre il router è in uso, limitare il tipo di PA installato nel router in conformità alle linee guida. Inoltre, affinché il [supporto tecnico Cisco](http://www.cisco.com/warp/public/687/Directory/DirTAC.shtml) possa risolvere le anomalie, la configurazione dell'appliance ASA deve essere conforme alle linee guida.

Èpossibile utilizzare l'ispezione visiva o il comando show diagbus per determinare il tipo di access point inserito nel router serie 7200. Dopo aver raccolto l'output del comando show diagbus, inviarlo a [diag@external.cisco.com](mailto:diag@external.cisco.com) per utilizzare il comando Show Diag Interpreter esternamente. Dopo aver analizzato l'output del comando show diag, si riceve automaticamente una risposta tramite e-mail. La risposta fornisce i diversi numeri di parte che corrispondono alla diag di visualizzazione. Per una breve spiegazione sullo strumento Show Diag Interpreter, inviare un'email a [diag@external.cisco.com](mailto:diag@external.cisco.com) specificando "Help" (Guida) nell'oggetto.

Dopo aver identificato gli access point inseriti nel router serie 7200, è necessario stabilire se sono conformi alle linee guida. Eseguire una delle due azioni seguenti per determinare:

- Calcolare i punti della larghezza di bandaSe si dispone di un router 7200VXR con NPE-G1, NPE-300, NPE-400 o NSE-1, utilizzare i punti della larghezza di banda per determinare la distribuzione e la configurazione PA.Nota: non calcolare i punti della larghezza di banda per un controller I/O se è stato installato il controller I/O nel router 7200VXR con un NPE-G1. Con NPE-G1, i controller I/O non utilizzano punti della larghezza di banda o della larghezza di banda. Inoltre, le interfacce Gigabit Ethernet sull'NPE-G1 non richiedono punti di larghezza di banda.
- Contare il numero di PA con larghezza di banda alta, media o bassaSe si dispone di un router 7200 o 7200VXR con NPE-100, NPE-150, NPE-175, NPE-200 o NPE-225, è possibile determinare la distribuzione e la configurazione PA in base alla designazione della larghezza di banda alta, media o bassa. Per determinare il tipo di NPE disponibile, utilizzare il comando show version. Nota: fare riferimento ai [requisiti di installazione](http://www.cisco.com/en/US/docs/routers/7200/configuration/7200_port_adapter_config_guidelines/3875In.html) dell'[adattatore di porta Cisco](http://www.cisco.com/en/US/docs/routers/7200/configuration/7200_port_adapter_config_guidelines/3875In.html) [serie 7200.](http://www.cisco.com/en/US/docs/routers/7200/configuration/7200_port_adapter_config_guidelines/3875In.html)

L'obiettivo finale è di distribuire equamente i PA tra i due bus. Se si dispone di uno chassis legacy

7200 e si dispone di troppi PA ad ampia larghezza di banda, è consigliabile eseguire un aggiornamento a uno chassis VXR. Calcolare i punti della larghezza di banda corrispondente per verificare che non superino il limite per ogni bus. Se i punti non superano il limite, la configurazione hardware è supportata.

Se ci sono troppi PA ad elevata larghezza di banda o se viene superato il limite di 600 punti di larghezza di banda su uno dei bus, viene visualizzato un errore. Usare lo [strumento di](http://www.cisco.com/web/ordering/or13/or8/ordering_ordering_help_dynamic_configuration_tool_launch.html) [configurazione dinamica](http://www.cisco.com/web/ordering/or13/or8/ordering_ordering_help_dynamic_configuration_tool_launch.html) Cisco per controllare la configurazione hardware. Per visualizzare i messaggi di avviso, accertarsi di selezionare la casella di controllo Abilita guida alla configurazione.

### <span id="page-5-0"></span>Case study

Questo messaggio viene visualizzato ogni volta che il router viene riacceso:

```
00:00:06: %PLATFORM-3-PACONFIG: Exceeds 600 bandwidth points for slots 0, 1, 3 & 5
Questo è l'output:
```
router# **show version**

Cisco Internetwork Operating System Software IOS (TM) 7200 Software (C7200-IS-M), Version 12.0(7)T, RELEASE SOFTWARE (fc2) Copyright (c) 1986-1999 by cisco Systems, Inc. Compiled Tue 07-Dec-99 16:36 by phanguye Image text-base: 0x60008900, database: 0x613D8000

ROM: System Bootstrap, Version 12.0(19990210:195103) [12.0XE 105], DEVELOPMENT SOFTWARE BOOTFLASH: 7200 Software (C7200-BOOT-M), Version 12.0(10)S, EARLY DEPLOYMENT RELEASE SOFTWARE (fc1)

router uptime is 44 minutes System returned to ROM by processor memory parity error at PC 0x60EC97B8, address 0x0 at 15:08:36 CET Fri Feb 16 2001 System restarted at 15:09:59 CET Fri Feb 16 2001 Running default software

cisco **7206VXR (NPE300)** processor with 122880K/40960K bytes of memory. R7000 CPU at 262Mhz, Implementation 39, Rev 2.1, 256KB L2, 2048KB L3 Cache 6 slot VXR midplane, Version 2.0

Last reset from power-on Bridging software. X.25 software, Version 3.0.0. 8 Ethernet/IEEE 802.3 interface(s) 5 FastEthernet/IEEE 802.3 interface(s) 4 Serial network interface(s) 125K bytes of nonvolatile configuration memory.

46976K bytes of ATA PCMCIA card at slot 0 (Sector size 512 bytes). 4096K bytes of Flash internal SIMM (Sector size 256K). Configuration register is 0x102

router# **show diag**

Slot 0: Fast-ethernet on C7200 I/O card with MII or RJ45 Port adapter, 1 port

Port adapter is analyzed Port adapter insertion time 00:44:16 ago EEPROM contents at hardware discovery: Hardware revision 2.1 Board revision B0 Serial number 21771425 Part number 73-4092-03 Test history 0x0 RMA number 00-00-00 EEPROM format version 1 EEPROM contents (hex): 0x20: 01 83 02 01 01 4C 34 A1 49 0F FC 03 00 00 00 00 0x30: 58 00 00 00 00 07 13 00 00 00 FF FF FF FF FF FF  $S1$ ot 1: Fastethernet (TX-ISL) Port adapter, 2 ports Port adapter is analyzed Port adapter insertion time 00:44:16 ago EEPROM contents at hardware discovery: Hardware revision 2.0 Board revision B0 Serial number 16741556 Part number 73-2618-03 Test history 0x0 RMA number 00-00-00 EEPROM format version 1 EEPROM contents (hex): 0x20: 01 6C 02 00 00 FF 74 B4 49 0A 3A 03 00 00 00 00 0x30: 58 00 00 00 00 05 03 00 00 00 FF FF FF FF FF 00 Slot 2: Ethernet Port adapter, 8 ports Port adapter is analyzed Port adapter insertion time 00:44:16 ago EEPROM contents at hardware discovery: Hardware revision 1.14 Board revision A0 Serial number 23127697 Part number 73-1391-08 Test history 0x0 RMA number 00-00-00 EEPROM format version 1 EEPROM contents (hex): 0x20: 01 01 01 0E 01 60 E6 91 49 05 6F 08 00 00 00 00 0x30: 50 00 00 00 00 09 19 00 FF FF FF FF FF FF FF FF  $S10t - 3:$ Fastethernet (TX-ISL) Port adapter, 2 ports Port adapter is analyzed Port adapter insertion time 00:44:16 ago EEPROM contents at hardware discovery: Hardware revision 2.0 Board revision B0 Serial number 16741881 Part number 73-2618-03 Test history 0x0 RMA number 00-00-00 EEPROM format version 1 EEPROM contents (hex): 0x20: 01 6C 02 00 00 FF 75 F9 49 0A 3A 03 00 00 00 00 0x30: 58 00 00 00 00 05 03 00 00 00 FF FF FF FF FF 00 Slot 4: Mx serial Port adapter, 4 ports Port adapter is analyzed Port adapter insertion time 00:44:16 ago EEPROM contents at hardware discovery: Hardware revision 1.14 Board revision A0 Serial number 21624236 Part number 73-1577-07 Test history 0x0 RMA number 00-00-00 EEPROM format version 1 EEPROM contents (hex): 0x20: 01 0C 01 0E 01 49 F5 AC 49 06 29 07 00 00 00 00 0x30: 50 00 00 00 00 07 03 00 FF FF FF FF FF FF FF FF Un messaggio di posta elettronica contenente questo output del comando show diag viene inviato a [diag@external.cisco.com](mailto:diag@external.cisco.com). Dieci secondi dopo, viene ricevuta una e-mail che contiene queste informazioni:

Slot 0: C7200-I/O-FE Slot 1: PA-2FEISL-TX Slot 2: PA-8E Slot 3: PA-2FEISL-TX Slot 4: PA-4T+

Poiché la piattaforma è 7206VXR con un NPE-300, è necessario calcolare i punti della larghezza di banda per ogni bus PCI.

Slot 0: C7200-I/O-FE 200 Slot 1: PA-2FEISL-TX 300 Slot 2: PA-8E 80 Slot 3: PA-2FEISL-TX 300 Slot 4: PA-4T+ 0

Il primo autobus ha un numero di abbonamenti eccessivo. Per gli slot 0, 1 e 3, i punti raggiungono 800 (200 + 300 + 300), che è maggiore di 600.

Una soluzione consiste nello sostituire gli slot 3 e 4 per bilanciare la larghezza di banda su entrambi i bus, uno per gli slot pari e uno per gli slot dispari. Inoltre, occorre modificare la configurazione pertinente. Quindi, il messaggio di errore %PLATFORM-3-PACONFIG scompare.

### <span id="page-7-0"></span>Informazioni correlate

- [Cisco serie 7200 Port Adapter Installation Requirements](http://www.cisco.com/en/US/docs/routers/7200/configuration/7200_port_adapter_config_guidelines/3875In.html?referring_site=bodynav)
- [Supporto dei prodotti Cisco](http://www.cisco.com/en/US/products/hw/tsd_products_support_home.html?referring_site=bodynav)
- [Router Cisco Supporto dei prodotti](http://www.cisco.com/web/psa/products/index.html?c=268437899&referring_site=bodynav)
- [Note tecniche sulla risoluzione dei problemi Cisco serie 7200 Router](http://www.cisco.com/en/US/products/hw/routers/ps341/prod_tech_notes_list.html?referring_site=bodynav)
- [Documentazione e supporto tecnico Cisco Systems](http://www.cisco.com/cisco/web/support/index.html?referring_site=bodynav)

Questo documento ti è stato utile? Sì No

Grazie per il feedback.

[Apri una richiesta di assistenza](http://tools.cisco.com/ServiceRequestTool/scm/mgmt/case?referring_site=supportdocs) (È necessario un [contratto di servizio Cisco.](http://www.cisco.com/web/services/order-services/service-contracts/index.html?referring_site=supportdocs))

# Discussioni correlate nella Cisco Support Community

La [Cisco Support Community](https://supportforums.cisco.com/index.jspa?referring_site=cdcsupportdocs&channel=pkwidgets) è un forum in cui puoi fare domande e rispondere, condividere suggerimenti e collaborare con i tuoi colleghi.

Per informazioni sulle convenzioni usate in questo documento, consultare il documento [Cisco](http://www.cisco.com/en/US/tech/tk801/tk36/technologies_tech_note09186a0080121ac5.shtml) [sulle convenzioni nei suggerimenti tecnici](http://www.cisco.com/en/US/tech/tk801/tk36/technologies_tech_note09186a0080121ac5.shtml).

Aggiornato: 24 giu 2008 ID documento: 12756